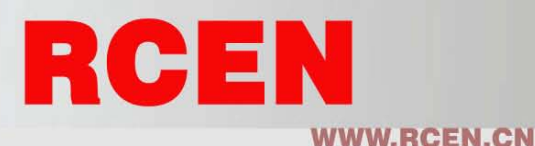

# ST56(M)EL/ST80(M)EL-ETNS(B)

### OPERATING MANUAL

#### 以太网 LED 塔灯

EtherNet LED Tower Lamp

#### ■ 铝管安装型

- ST56EL/ST80EL-ETN 以太网 LED塔灯
- ST56EL/ST80EL-ETNB 蜂鸣器音内装 以太网 LED塔灯
- 
- 
- 
- ST56EL/ST80EL-ETNM 音乐音内装 以太网 LED塔灯
- ST56EL/ST80EL-ETNS 警报音内装 以太网 LED塔灯
- 直付型
	- ST56MEL/ST80EML-ETN <br>
	以太网 LED 塔灯
	- ST56MEL/ST80MEL-ETNB 蜂鸣器音内装 以太网 LED塔灯
	-
	- ST56MEL/ST80MEL-ETNS 警报音内装 以太网 LED塔灯
	- ST56MEL/ST80MEL-ETNM 音乐音内装 以太网 LED塔灯
	- ※ ST56L,ST80系列的以太网产品是定做形式生产。

#### 产品概要及特征

- ▪以太网:在构造因特网或者局域网的地方,可以在世界任何地方发送 和接受信息.
- 连接在网络和局域网(LAN网), 控制以太网(EthereNet)通讯控 制用多层信号灯.
- ▪以电脑上的游览器或应用程序,通过远程可以监控或者控制设备.
- ▪蜂鸣器音(音乐音或警报音)和最多5种(5层)光信号根据客户的要求 选择并控制.
- 音量

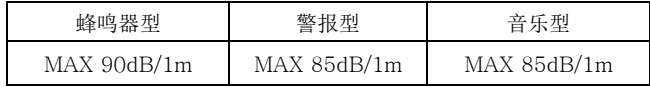

※ 连续音及2音蜂鸣器是可以定做形式提供给客户.

# 产品安装

- 1. 电脑和以太网塔灯间控制时,产品接线和产品测试:
- 1).安装接线图:
	- 如下所示,把以太网产品和电脑连接时,通过网线在产品的USB接口 连接到电脑.
	- 如下所示图片是AC220V产品安装方式图片.

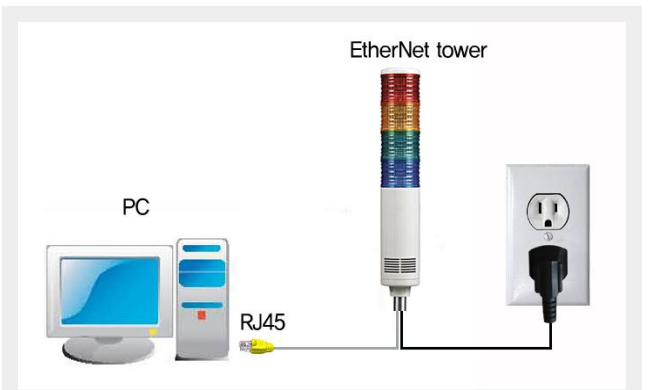

- 电源线:
	- 根据产品规格提供电源. (AC220V电源时,产品上具有电源插头.)
- 网线连接:
	- 电脑和塔灯直接连接时,连接方式是cross形式,由于塔灯的网线接 头是Direct形式,因此有必要由Direct形式改为cross形式。
	- 或者利用cross变换器连接到电脑。
	- 必要材料:
		- RJ45连接头(插头) 1个, cross形式的电缆线
	- 接线方法: 利用上述的材料接线方式改为Cross形式.

把UTP网线的RJ45接头插到电脑LAN端口RJ45接插件处

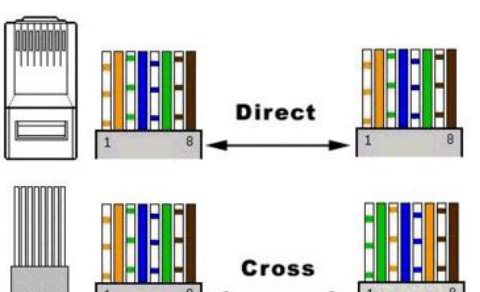

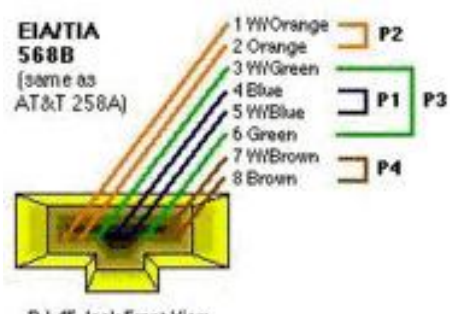

- RJ-45 Jack Front Yiew
- 2). 设置电脑IP地址:

▪ 为了检测电脑和可莱特以太网塔灯之间连接状态,在电脑和塔灯间设 置任意的IP地址.

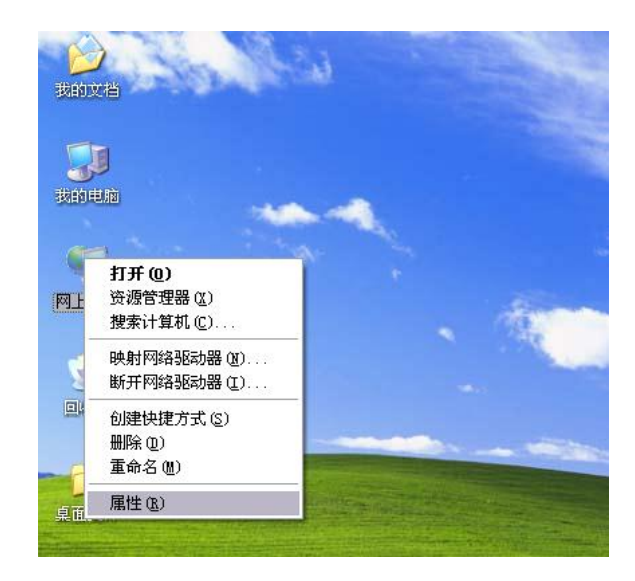

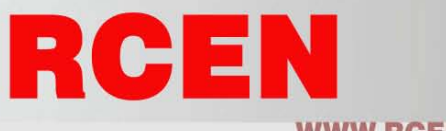

## **WWW.RCEN.CN**

▪ 首先在界面中我的电脑位置上点击右键后,弹出菜单。其次选择菜单 中的属性。最后选择本地连接.

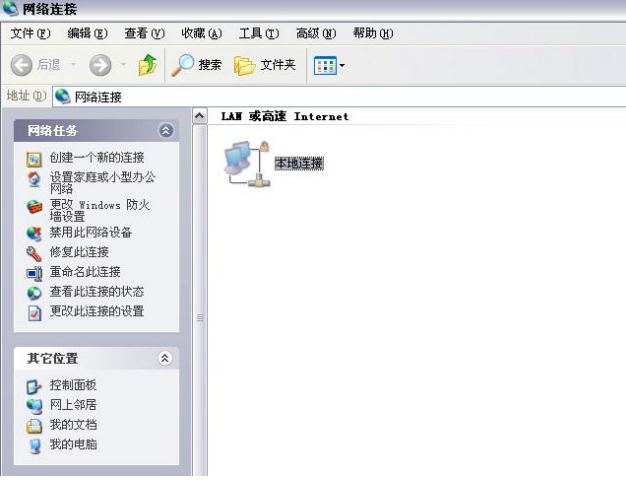

▪ 在Internet协议(TCP/IP)属性中,由『自动获得IP地址』点击到『使 用下面的IP地址』.

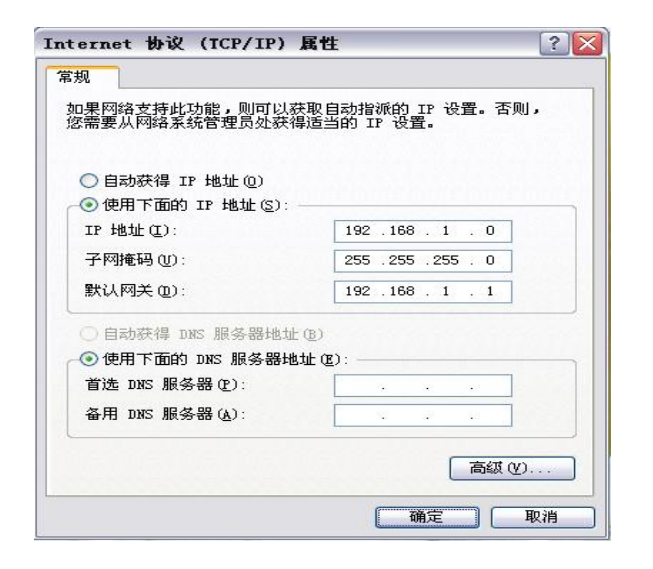

- 在IP地址, 子网掩码以及默认网关里填写电脑的IP地址.
- 3). 设置以太网 塔灯IP地址

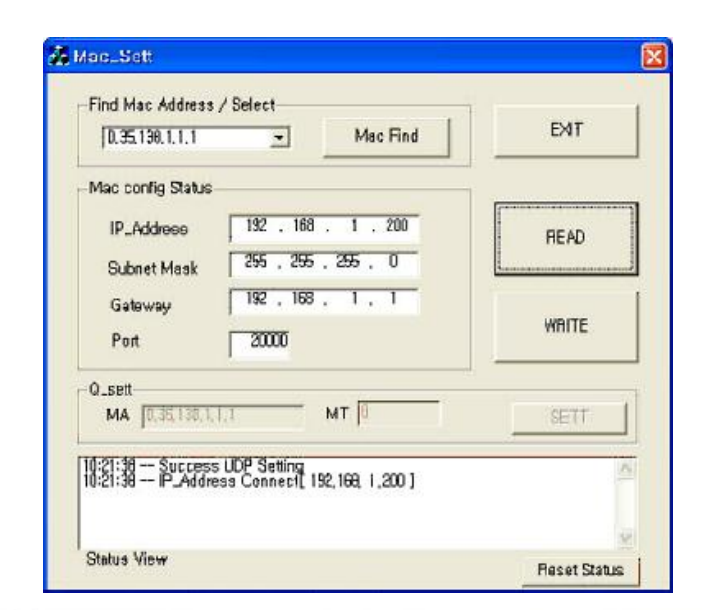

- 设置塔灯的IP地址后运行程序,其次选择Mac Find按钮.
- 点击Mac Address 控件时,立即呈现所连接设备的MAC ID.
- 选择要变更的设备MAC ID之后点击 Read按钮.
- · 产品出库时已设定的IP地址, 呈现子网掩码和默认网关的信息,
- 在IP地址, 子网掩码及默认网关的各自栏目中,填写制定地址后点击 Write按钮.
- 断开塔灯电源后再次连接.

4).以太网 塔灯检测:

- 双击界面中Internet Explorer按钮并运行以太网游览器.
- 在地址栏中输入IP地址并运行,则连接到塔灯,并立即呈现如下图的 测试画面.
- 若没有正常连接时,更换IP地址后再次执行.
- 点击在LAMP ON的颜色按钮,则点亮相应颜色的灯罩.
- 点击在LAMP OFF的颜色按钮,则灭相应颜色的灯罩.
- 点击在SOUND按钮,则在塔灯上发出声音.
- 点击在SOUND OFF按钮,则在塔灯上停止发出声音.

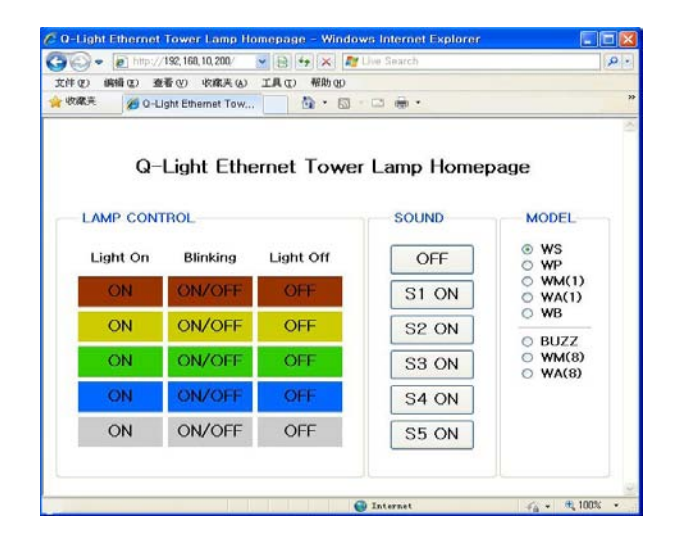

2. 利用以太网集线器(HUB)连接电脑和以太网塔灯并控制时, 测试 产品。

1) 安装接线图 (AC220V规格时的接线图)

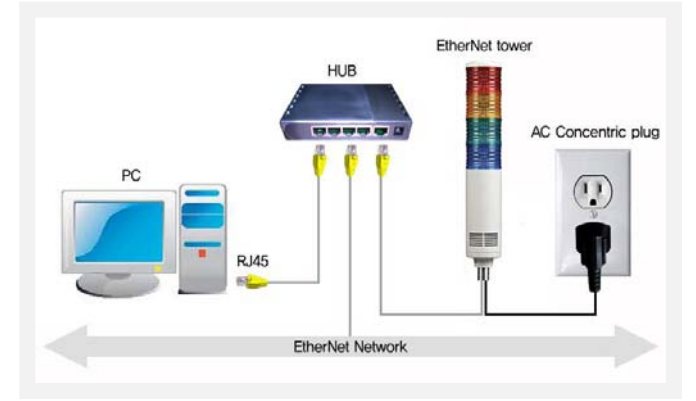

▪ 电源线: 给塔灯提供与产品规格一致的电源. (AC220V产品时,将插头达到插座上.)

▪ 信号线:

首先连接以太网集线器(HUB)与塔灯信号线时,接线方式是 Direct形式而且塔灯上的接线方式也是Direct形式。因此不要任何 操作直接连接即可.

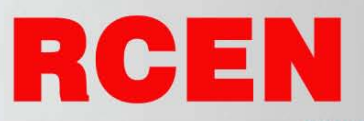

- 为了检测以太网集线器(HUB)和塔灯之间,不需要设置电脑的 IP地址,而只设置塔灯的IP地址即可.
- 为了输入塔灯的IP地址以及必要的信息,必须知道电脑的网络信 息.
- 在DOS Prompt上, C:\ipconfig <Enter>文字下面是使用者电 脑的IP地址, 子网掩码(Subnet Mask)地址 以及 默认网关 (Gateway) 地址

▪ 点击Mac Address 控件时, 立即呈现所连接设备的MAC ID

(这时,使用者的电脑IP地址和塔灯IP地址必须不得一致.)

▪ 在IP地址, 子网掩码及默认网关的各自栏目中,填写制定地址后点

▪ 选择要变更的设备MAC ID之后点击 Read按钮.

▪ 点击在LAMP ON的颜色按钮,则点亮相应颜色的灯罩.

使用说明书

- 点击在LAMP OFF的颜色按钮,则灭相应颜色的灯罩.
- 点击在SOUND按钮,则在塔灯上发出声音.
- 点击在SOUND OFF按钮,则在塔灯上停止发出声音.
- 为安装提供的文件:

.

▪ 如下的文件与产品一起包装后,按照光盘( CD)形式提供.

外形图

■ ST56EL Series 铝管安装型外形图

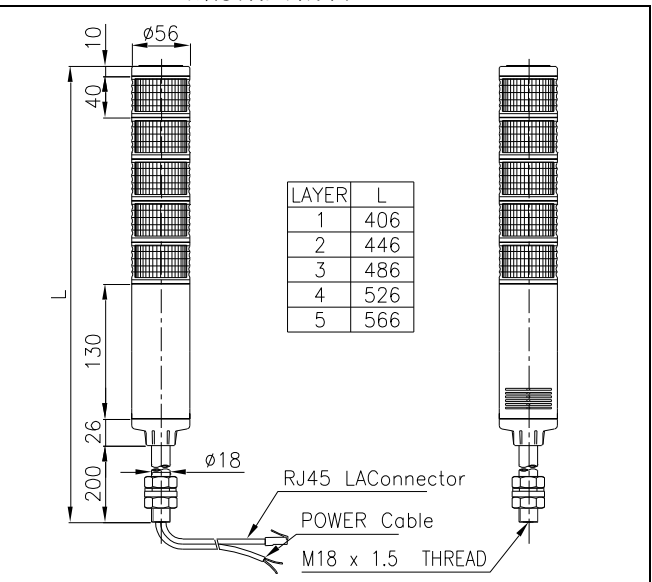

■ ST56MEL Series 直付型外形图

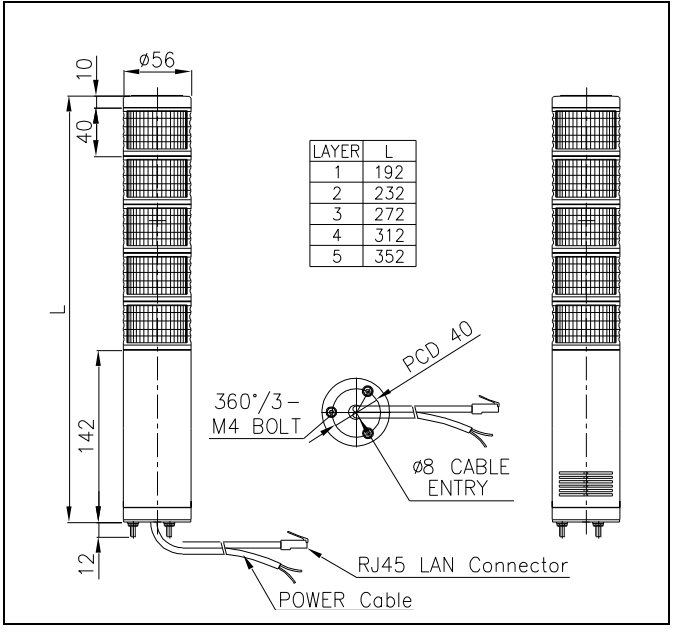

击 Write按钮.

▪ 断开塔灯电源后再次连接.

- 3). 以太网 塔灯检测:
- 双击界面中Internet Explorer按钮并运行以太网游览器.
- 在地址栏中输入IP地址并运行,则连接到塔灯,并立即呈现如下图的 测试画面.

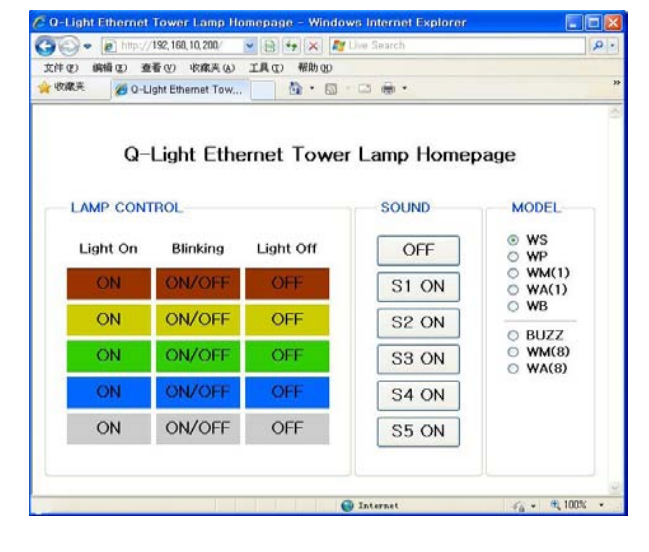

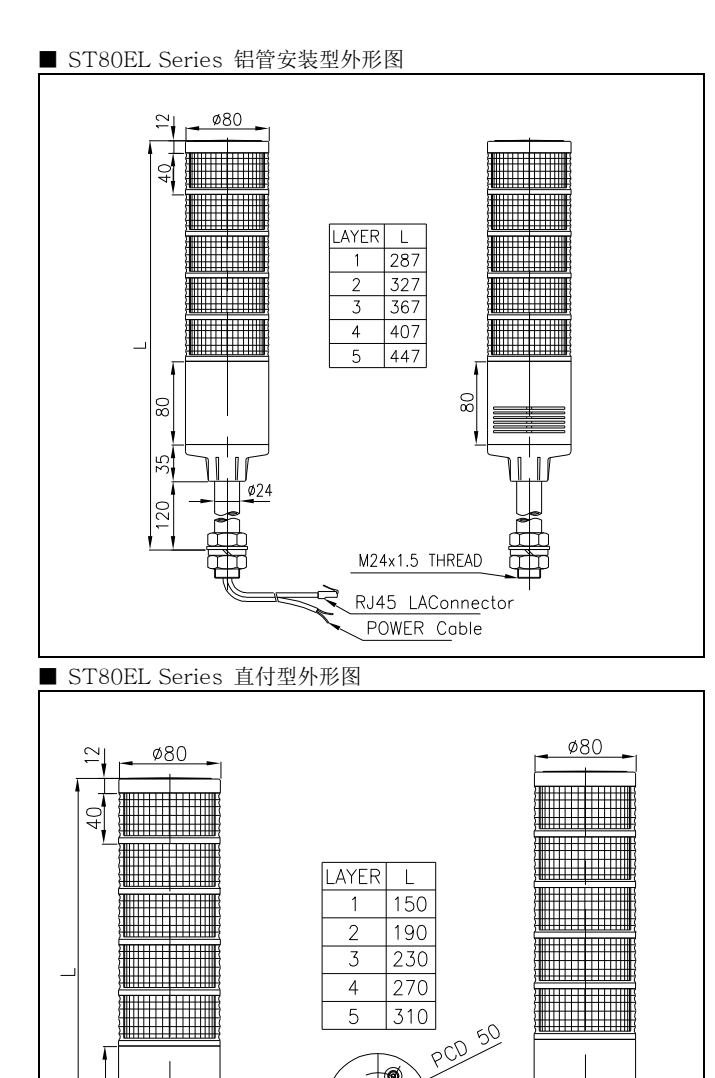

#### 单层配套更换及颜色重新排列(共用) Λ

 $360'/3 -$ 

M4 BOLT

本产品的光源部分和灯罩一体的结构,每层的连接是用定位销连接。所以 更换单层配套或者颜色重新排列的时候请注意。参考产品结构图要注意以 下几个事项使用。

Ø8 CABLE ENTRY

RJ45 LAConnector

POWER Cable

### 1) 事先必须切断电源。

# 2) 分离盖子

98

 $\overline{\mathbf{C}}$ 

拧开固定螺栓①,分离盖子②。

### 3) 3) 分离单层配套

把单层配套③向上拔出,拆除需要的层数。

## 4) 单层配套的更换及组装

- 为了更换或重新排列必须先确认与图面相同的结合部位④,确认定位销 ⑤的连接状态。
- 确认定位销和定位孔的结合部位⑥,是否吻合后把单层配套向下摁住组 装。

■ 组装时套在上部的橡胶套要充分的安装到对应的灯罩里面。

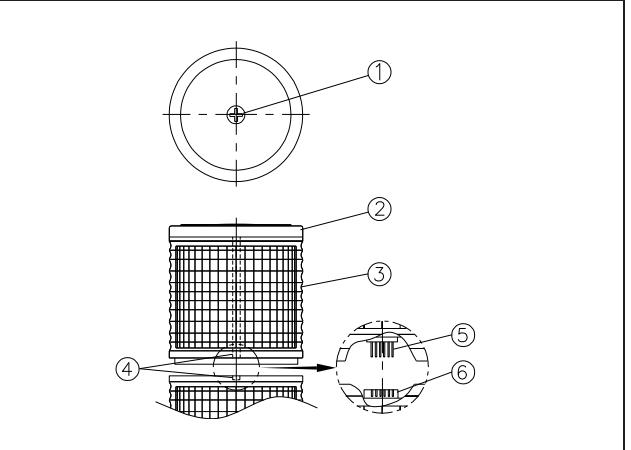

#### 5) 其他的组装方法为分离时的反顺序。

#### 安装方式(共用)

- 本产品是室内使用的结构,禁止在室外使用本产品。
- 尽量在震动或冲击少的地方垂直的安装本产品。
- 参考下面表格上的尺寸,在安装位置上钻适当的孔。
- 直立型产品利用产品底部固定螺栓上的螺母(M4-3EA), 固定本产品。
- 标准型产品利用管端部的螺母固定本产品。
- L 型的固定架上用固定螺栓是(M8-2EA)固定,挂墙式和圆形固定架上 用螺母 M5-4EA 固定。

#### ■ 直付型

▪ 利用产品底部上的螺母 (M4-3EA),把产品固定在设备上。

#### ■ POLE 固定型

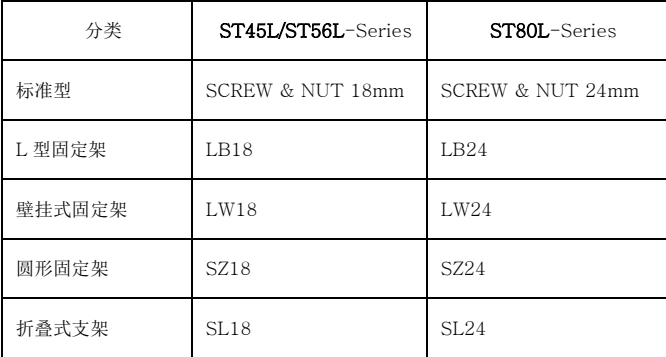

\*固定架的详细内容参考 6 项的固定架安装方法。

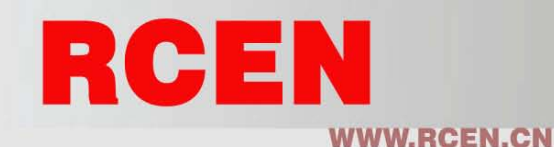

#### 安装支架种类

多层信号灯的安装方法随着安装场所条件或目的分 4 大类, 按照选 择的固定方式, 参考下面的内容正确的安装产品。

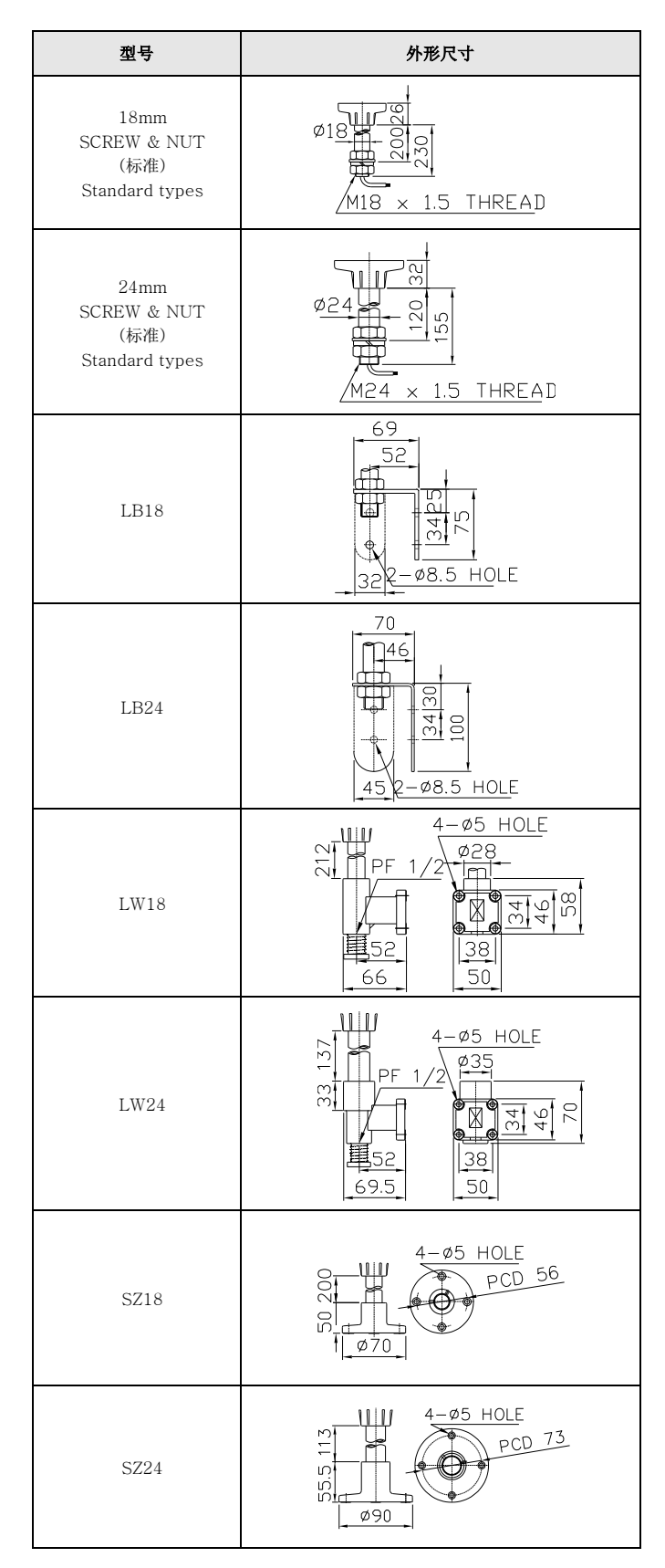

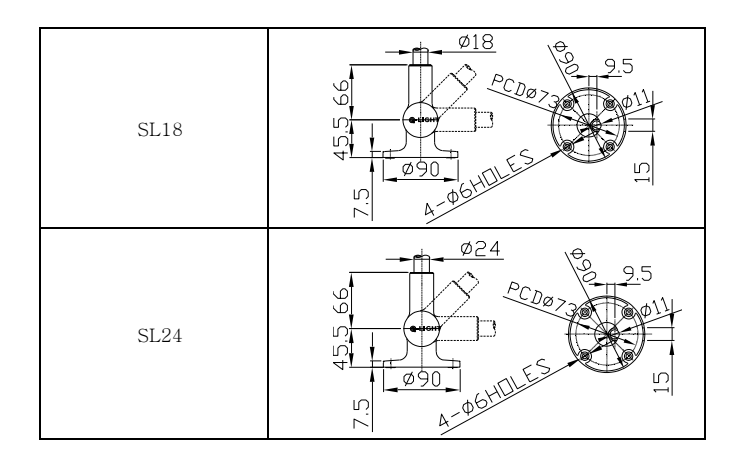

#### 使用时注意事项(共用)

- 灯罩或者身体的表面,接触带腐蚀性化学物质时会损伤产品引起产品的 变形或退色等现象,用户要特别注意。
- 不要把外露在产品上的电线强制性拉长。 这是引起产品故障的原因之一。
- 闪亮型产品的信号线上不能连接电源, 必须利用没有电源的触点。
- 更换, 装配单层配套的时候不要无理的旋转分解, 会引起单层配套损 坏的现象。

#### 故障处理(共用)

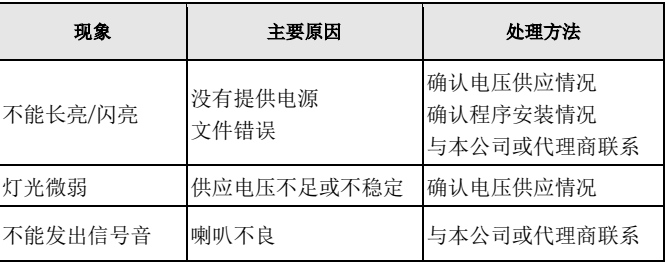

# 使用方法及维修咨询

电话:0571-22825295 22825296 传真:0571-22825103

www.rcen.cn Email:sales@rcen.cn